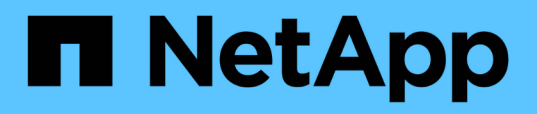

## **Mettez à niveau OnCommand Workflow Automation**

OnCommand Workflow Automation 5.1

NetApp April 19, 2024

This PDF was generated from https://docs.netapp.com/fr-fr/workflow-automation/windowsinstall/reference-pack-identification-during-upgrade.html on April 19, 2024. Always check docs.netapp.com for the latest.

# **Sommaire**

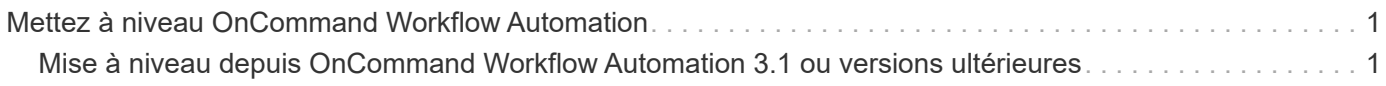

## <span id="page-2-0"></span>**Mettez à niveau OnCommand Workflow Automation**

Si vous avez installé une version antérieure de OnCommand Workflow Automation (WFA), vous pouvez effectuer une mise à niveau vers la dernière version de WFA en vue d'utiliser les nouvelles fonctionnalités et améliorations.

• Vous pouvez effectuer la mise à niveau vers WFA 5.1 depuis WFA 5.0 ou 4.2 uniquement.

Si vous exécutez WFA 4.1 ou des versions antérieures de WFA, vous devez d'abord effectuer une mise à niveau vers WFA 5.0 ou 4.2, puis procéder à une mise à niveau vers WFA 5.1.

• Vous pouvez restaurer une sauvegarde effectuée à l'aide de WFA 5.0 ou 4.2 sur WFA 5.1. Une sauvegarde de base de données WFA peut uniquement être restaurée sur un système qui exécute la même version ou une version plus récente de WFA.

Par exemple, si vous avez créé une sauvegarde sur un système exécutant WFA 4.2, la sauvegarde ne peut être restaurée que sur des systèmes qui exécutent WFA 4.2 ou version ultérieure.

• Vous ne pouvez pas installer MySQL seul lors de la mise à niveau à partir de versions antérieures à WFA 4.2.

Cependant, vous pouvez installer MySQL seul :

- Lors d'une nouvelle installation de WFA 4.2 et version ultérieure ou
- Lorsque vous effectuez une mise à niveau depuis WFA 4.2 vers des versions ultérieures de WFA.
	- i. Sauvegardez la base de données WFA en utilisant l'une des options suivantes :
- Portail Web WFA
- Script PowerShell si vous souhaitez revenir à la même version de WFA, vous pouvez utiliser la sauvegarde que vous avez créée pour restaurer votre base de données WFA.
	- i. Désinstallez la version existante de WFA.
	- ii. Installez la dernière version de WFA.
	- iii. Restaurez la base de données WFA.

Vous pouvez vérifier l'exhaustivité du contenu restauré dans les fonctionnalités, par exemple vous pouvez vérifier le fonctionnement de vos flux de travail personnalisés.

### <span id="page-2-1"></span>**Mise à niveau depuis OnCommand Workflow Automation 3.1 ou versions ultérieures**

Vous pouvez effectuer une mise à niveau sans déplacement des données depuis OnCommand Workflow Automation (WFA) 3.1 ou versions ultérieures vers les dernières versions disponibles de WFA afin d'utiliser les nouvelles fonctionnalités et améliorations.

Vous devez avoir téléchargé le fichier binaire .exe depuis le site de support NetApp vers la machine hôte WFA.

La connexion au cluster WFA 5.1 doit accepter le certificat SSL. Lors de la mise à jour d'une version antérieure de WFA vers WFA 5.1, vous devez certifier la connexion au cluster. Enregistrez les détails de la connexion au

cluster pour la certification du cluster après la mise à niveau sans déplacement.

Vous ne pouvez pas installer MySQL seul lors de la mise à niveau à partir de versions antérieures de WFA. Cependant, vous pouvez installer MySQL seul :

- Lors d'une nouvelle installation de WFA 4.2 et version ultérieure ou
- Lorsque vous effectuez une mise à niveau depuis WFA 4.2 vers des versions ultérieures de WFA.

#### **Étape**

- 1. Mettre à niveau à partir de WFA 3.1 ou versions ultérieures en choisissant l'une des méthodes suivantes :
	- Installation interactive
		- i. Accédez au fichier binaire .exe dans la machine hôte WFA, puis exécutez le fichier.
		- ii. Suivez les instructions à l'écran de l'assistant pour terminer la mise à niveau.
	- Installation silencieuse

Saisissez la commande suivante à l'invite de commande :

WFA-version number-build number.exe /s /v"WFA ADMIN USERNAME UP=wfa username WFA ADMIN PASSWORD UP=password /qr /l\*v C:\upgrade.log"

#### **Exemple** :

```
WFA-x64-v4.2.0.0.0-B2973881.exe /s /v"WFA ADMIN USERNAME UP=admin
WFA ADMIN PASSWORD UP=password*123 /qr /l*v C:\upgrade.log"
```
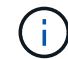

L'option /qn n'est pas prise en charge par WFA.

Si vous souhaitez effectuer une mise à niveau silencieuse, vous devez inclure des valeurs pour tous les paramètres de la commande :

- WFA\_ADMIN\_USERNAME\_UP est le nom d'utilisateur d'un utilisateur WFA ayant la permission de créer une sauvegarde de base de données WFA.
- WFA\_ADMIN\_PASSWORD\_UP est le mot de passe de l'utilisateur.

#### **Identification de l'emballage pendant la mise à niveau**

Lors du processus de mise à niveau, OnCommand Workflow Automation (WFA) identifie et classifie les entités en un pack. Si vous avez supprimé une entité d'un pack avant la mise à niveau, le pack ne sera pas identifié pendant la mise à niveau.

Lors du processus de mise à niveau, WFA compare les packs de la base de données à la liste de packs disponibles dans le Storage Automation Store afin d'identifier les packs qui ont été installés avant la mise à niveau. L'identification des packs classe ainsi les packs existants dans la base de données.

WFA effectue les processus suivants pour identifier et classer les packs :

- Maintient une liste des packs disponibles dans le Storage Automation Store afin de comparer et d'identifier les packs qui ont été installés avant la mise à niveau.
- Classifie les entités d'un pack dans le cadre de la synchronisation Storage Automation Store, si Storage Automation Store est activé.

• Classe les entités en packs à l'aide de la liste mise à jour.

L'identification des packs est uniquement applicable aux packs certifiés NetApp qui ont été téléchargés depuis le Storage Automation Store.

Si un pack n'est pas identifié lors de la mise à niveau, vous pouvez réimporter le pack pour l'identifier dans WFA. Les fichiers wfa.log fournissent des détails sur les entités qui n'ont pas été identifiées comme un pack pendant la mise à niveau.

#### **Informations sur le copyright**

Copyright © 2024 NetApp, Inc. Tous droits réservés. Imprimé aux États-Unis. Aucune partie de ce document protégé par copyright ne peut être reproduite sous quelque forme que ce soit ou selon quelque méthode que ce soit (graphique, électronique ou mécanique, notamment par photocopie, enregistrement ou stockage dans un système de récupération électronique) sans l'autorisation écrite préalable du détenteur du droit de copyright.

Les logiciels dérivés des éléments NetApp protégés par copyright sont soumis à la licence et à l'avis de nonresponsabilité suivants :

CE LOGICIEL EST FOURNI PAR NETAPP « EN L'ÉTAT » ET SANS GARANTIES EXPRESSES OU TACITES, Y COMPRIS LES GARANTIES TACITES DE QUALITÉ MARCHANDE ET D'ADÉQUATION À UN USAGE PARTICULIER, QUI SONT EXCLUES PAR LES PRÉSENTES. EN AUCUN CAS NETAPP NE SERA TENU POUR RESPONSABLE DE DOMMAGES DIRECTS, INDIRECTS, ACCESSOIRES, PARTICULIERS OU EXEMPLAIRES (Y COMPRIS L'ACHAT DE BIENS ET DE SERVICES DE SUBSTITUTION, LA PERTE DE JOUISSANCE, DE DONNÉES OU DE PROFITS, OU L'INTERRUPTION D'ACTIVITÉ), QUELLES QU'EN SOIENT LA CAUSE ET LA DOCTRINE DE RESPONSABILITÉ, QU'IL S'AGISSE DE RESPONSABILITÉ CONTRACTUELLE, STRICTE OU DÉLICTUELLE (Y COMPRIS LA NÉGLIGENCE OU AUTRE) DÉCOULANT DE L'UTILISATION DE CE LOGICIEL, MÊME SI LA SOCIÉTÉ A ÉTÉ INFORMÉE DE LA POSSIBILITÉ DE TELS DOMMAGES.

NetApp se réserve le droit de modifier les produits décrits dans le présent document à tout moment et sans préavis. NetApp décline toute responsabilité découlant de l'utilisation des produits décrits dans le présent document, sauf accord explicite écrit de NetApp. L'utilisation ou l'achat de ce produit ne concède pas de licence dans le cadre de droits de brevet, de droits de marque commerciale ou de tout autre droit de propriété intellectuelle de NetApp.

Le produit décrit dans ce manuel peut être protégé par un ou plusieurs brevets américains, étrangers ou par une demande en attente.

LÉGENDE DE RESTRICTION DES DROITS : L'utilisation, la duplication ou la divulgation par le gouvernement sont sujettes aux restrictions énoncées dans le sous-paragraphe (b)(3) de la clause Rights in Technical Data-Noncommercial Items du DFARS 252.227-7013 (février 2014) et du FAR 52.227-19 (décembre 2007).

Les données contenues dans les présentes se rapportent à un produit et/ou service commercial (tel que défini par la clause FAR 2.101). Il s'agit de données propriétaires de NetApp, Inc. Toutes les données techniques et tous les logiciels fournis par NetApp en vertu du présent Accord sont à caractère commercial et ont été exclusivement développés à l'aide de fonds privés. Le gouvernement des États-Unis dispose d'une licence limitée irrévocable, non exclusive, non cessible, non transférable et mondiale. Cette licence lui permet d'utiliser uniquement les données relatives au contrat du gouvernement des États-Unis d'après lequel les données lui ont été fournies ou celles qui sont nécessaires à son exécution. Sauf dispositions contraires énoncées dans les présentes, l'utilisation, la divulgation, la reproduction, la modification, l'exécution, l'affichage des données sont interdits sans avoir obtenu le consentement écrit préalable de NetApp, Inc. Les droits de licences du Département de la Défense du gouvernement des États-Unis se limitent aux droits identifiés par la clause 252.227-7015(b) du DFARS (février 2014).

#### **Informations sur les marques commerciales**

NETAPP, le logo NETAPP et les marques citées sur le site<http://www.netapp.com/TM>sont des marques déposées ou des marques commerciales de NetApp, Inc. Les autres noms de marques et de produits sont des marques commerciales de leurs propriétaires respectifs.